## How to opt in to receive electronic EOBs

To make the election to receive EOBs electronically, you must be registered for CHPConnect.

Once registered, you can access CHPConnect and then select *Explanation of Benefits* from the Home screen:

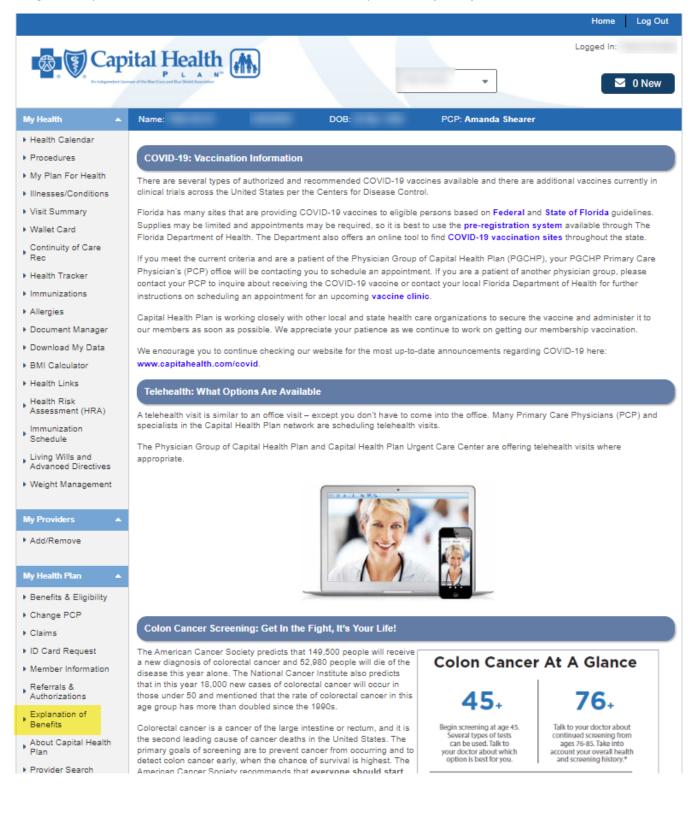

## How to opt in to receive electronic EOBs

You will be notified that you are being redirected to Payspanhealth – select Accept:

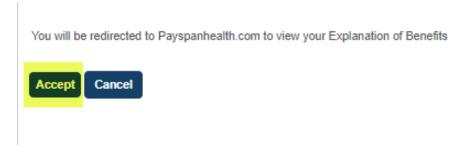

Next, you can make the election to enroll in paperless EOBs from the right-hand side of the screen:

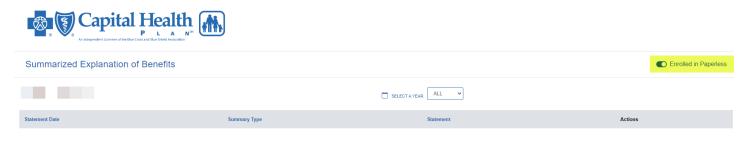

## Then, select Go Paperless:

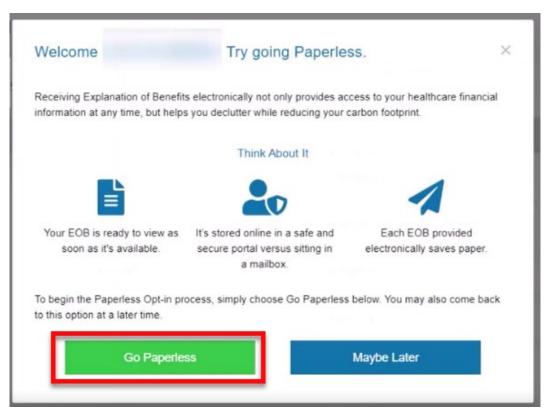

## How to opt in to receive electronic EOBs

Lastly, you will be prompted you confirm your email address:

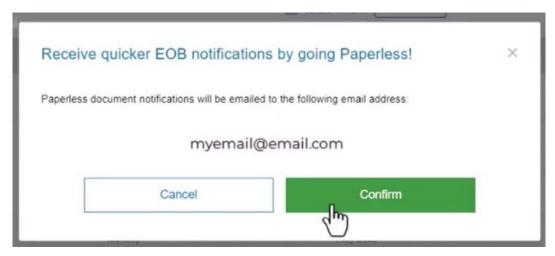

You will receive an email from <u>MemberServices@chp.org</u> confirming your election.

Paperless EOBs will also be emailed from <u>MemberServices@chp.org</u>.